**TIMER:** Show the Timer Setting menu directly by pressing this key.

**REC:** When your USB hard disk is ready, press this key to record the current program; when there is recording, press this key to show the recording information.

**STOP:** Under Play back mode, press this key to stop playing program.

**PLAY:** This key is to continue to play when it is in the Pause, Fast forward, Fast backward state.

**PAUSE:** Under Play Back mode, press this key to pause the playing program.

**PVR:** Press this key to enter PVR record schedule.

 $\blacktriangleright$ : Fast forward the playing program.

: Fast backward the playing program.

**LIST:** Show the PVR files list.

# **5.4 Recording Function**

With this unit, you can record your favorite DVB-T program directly on your USB device. In order to do this:

- First, insert a USB device into the USB slot located on the unit's front panel;
- After a few moments, a confirmation message will appear on the screen, saying your USB device has been correctly identified.

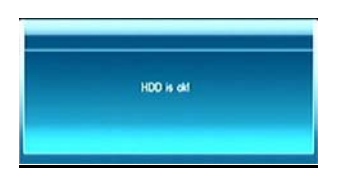

## **1).Immediate Recording**

Press the red recording button of the remote control  $\bullet$  to immediately start the recording of the channel currently being viewed.

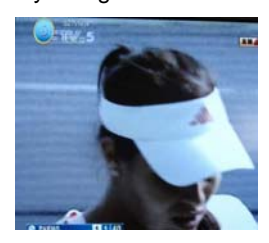

To stop the recording, press the STOP button  $\blacksquare$ .

## **2).View and Change Current Recording**

While recording, press again recording button of the remote control  $\bullet$  to display

the recording information.

The following information will be display:

- Recording mode (Immediate recording "Quick" or scheduled recording)
- Channel name
- Record time
- Past time
- Duration (if immediate recording has been chosen, the default duration is 3 hours).

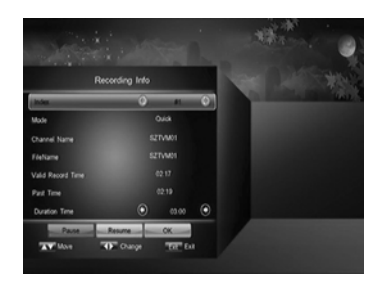

You may press **Red** key to stop recording, **Green** key is used to resume recording. If you have changed the recording duration time, press **Yellow** key to save the new time**.** 

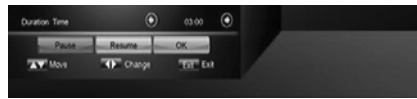

### **3).Playing a recorded program**

Once the USB device is inserted and identified by the unit, press **LIST** button of the remote control. All your recordings will now be shown on the screen. Press Up and down keys to select the desired file to play. Press OK key to playback the selected file.

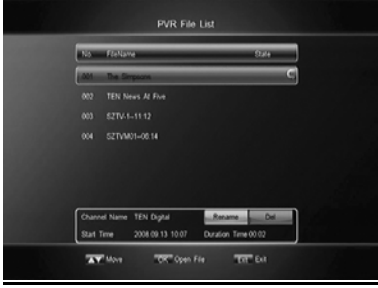

## **4).Deleting a recorded program**

Once the USB device is inserted and identified by the unit, press **LIST** button of the remote control. All your recordings will now be shown on the screen. Press the **Red** key to delete the selected file. You will then be asked to confirm your choice.

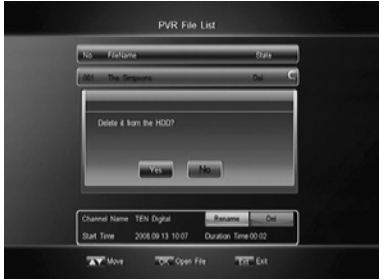

### **5).Playback function**

Press the **REW** key to fast rewind, **FF** key to fast forward. The system support 2X, 4X, 8X, 16X and 32X.

Press **PAUSE** key to stop playback.

When in Pause, FF and REW mode, press **PLAY** to resume to normal mode.

Press **STOP** to stop playing and return to the PVR File List window.

In normal mode, press **PLAY** to display the playback process bar. It shows current playing file information including playback process bar, and pass time.

## **6).Scheduled Recording**

Press the PVR of the remote control to access the Recording Schedule window.

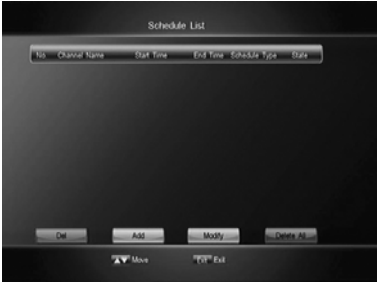

-In order to add a schedule, press the **Green** key of the remote control.

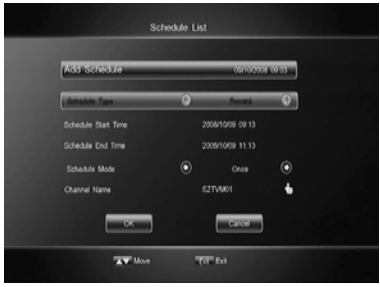

- You can modify a specified schedule by pressing the **Yellow** key of the remote control.

- To delete a specified schedule, press the **Red** key of the remote control in front of the corresponding schedule.

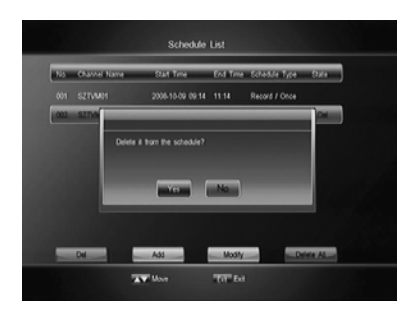

- You can also delete all schedules by pressing directly the **Blue** key of the remote control.